# **INSTRUKCJA OBSŁUGI FOTOPUŁAPKI**

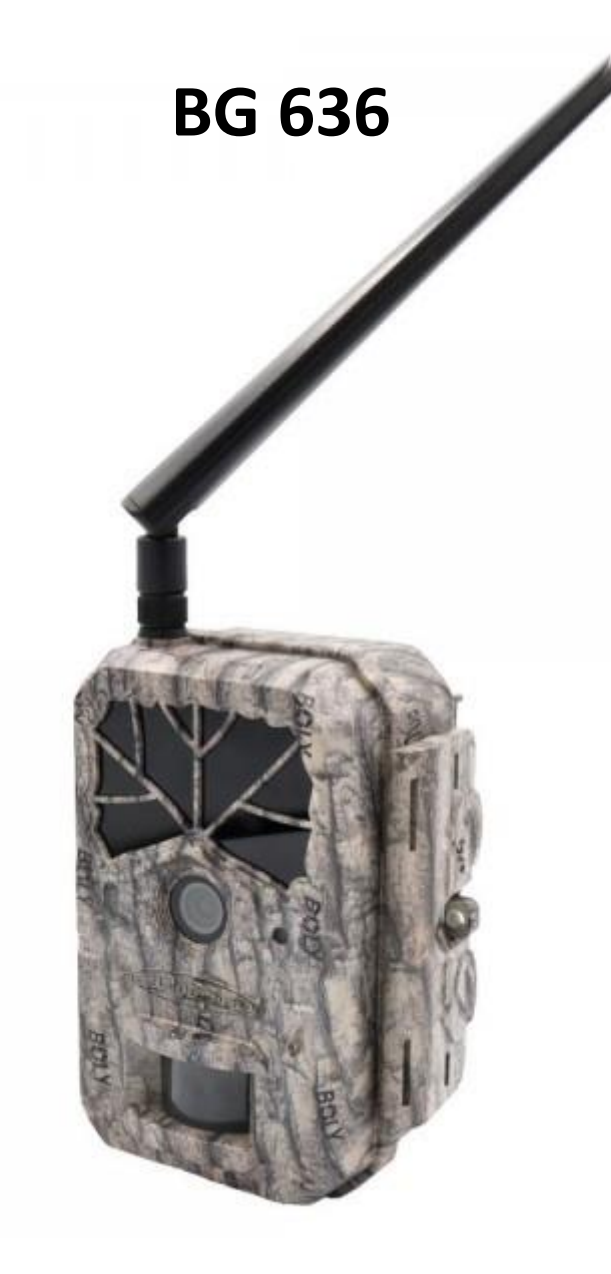

Zeskanuj kod aby pobrać aplikację BG Tools na telefon

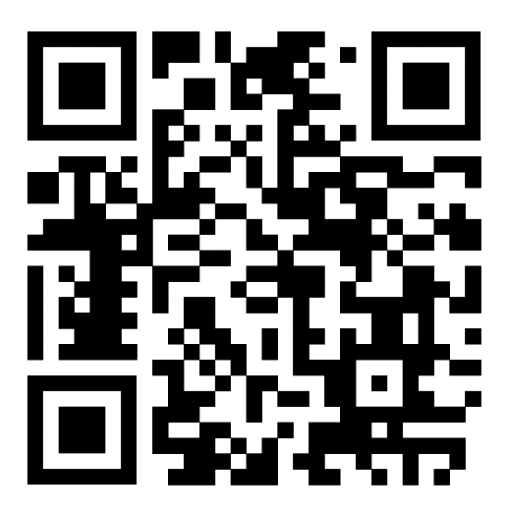

Przed rozpoczęciem korzystania z kamery prosimy zapoznać się z instrukcją obsługi.

# **Ważne informacje bezpieczeństwa**

- Wkładaj i wyciągaj baterie, kartę SIM oraz kartę SD tylko przy wyłączonej fotopułapce.
- Nie należy patrzeć bezpośrednio w źródło/wiązkę laserową.
- Należy używać wyłącznie baterii alkalicznych lub Li-Ion wysokiej jakości, aby nie doszło do ich wycieku/korozji. Zawsze wkładaj baterie zgodnie z polaryzacją na budowie.
- Jakakolwiek forma samodzielnej modyfikacji urządzenia jest niedozwolona (w tym rozkręcenie fotopułapki). Może prowadzić to do uszkodzenia urządzenia, porażenia prądem bądź innych niebezpieczeństw i będzie skutkować utratą gwarancji.
- Nie zaleca się przeprowadzania samodzielnej aktualizacji oprogramowania urządzenia. Może to skutkować jego uszkodzeniem i utratą gwarancji. Zanik zasilania podczas aktualizacji może spowodować uszkodzenie fotopułapki.
- Używanie fotopułapki niezgodnie z prawem lokalnym jest zabronione
- Należy używać fotopułapki zgodnie z normami i obyczajami w danym miejscu. Używanie fotopułapki w sposób naruszający dobra innej osoby jest zabronione.
- Nie wolno ustawiać kamery frontem do źródła światła takiego jak słońce, lampa itp.
- Nie wolno ustawiać kamery blisko źródeł ciepła i źródeł zimna.
- Nie należy podłączać fotopułapki do źródła zasilania o większym napięciu niż 6V. Grozi to jej bezpowrotnym uszkodzeniem.
- Operator PLAY może generować problemy w postaci niewysyłania zdjęć na MMS.
- Zalecamy stosowanie pełnej karty SD, nie karty microSD w adapterze.

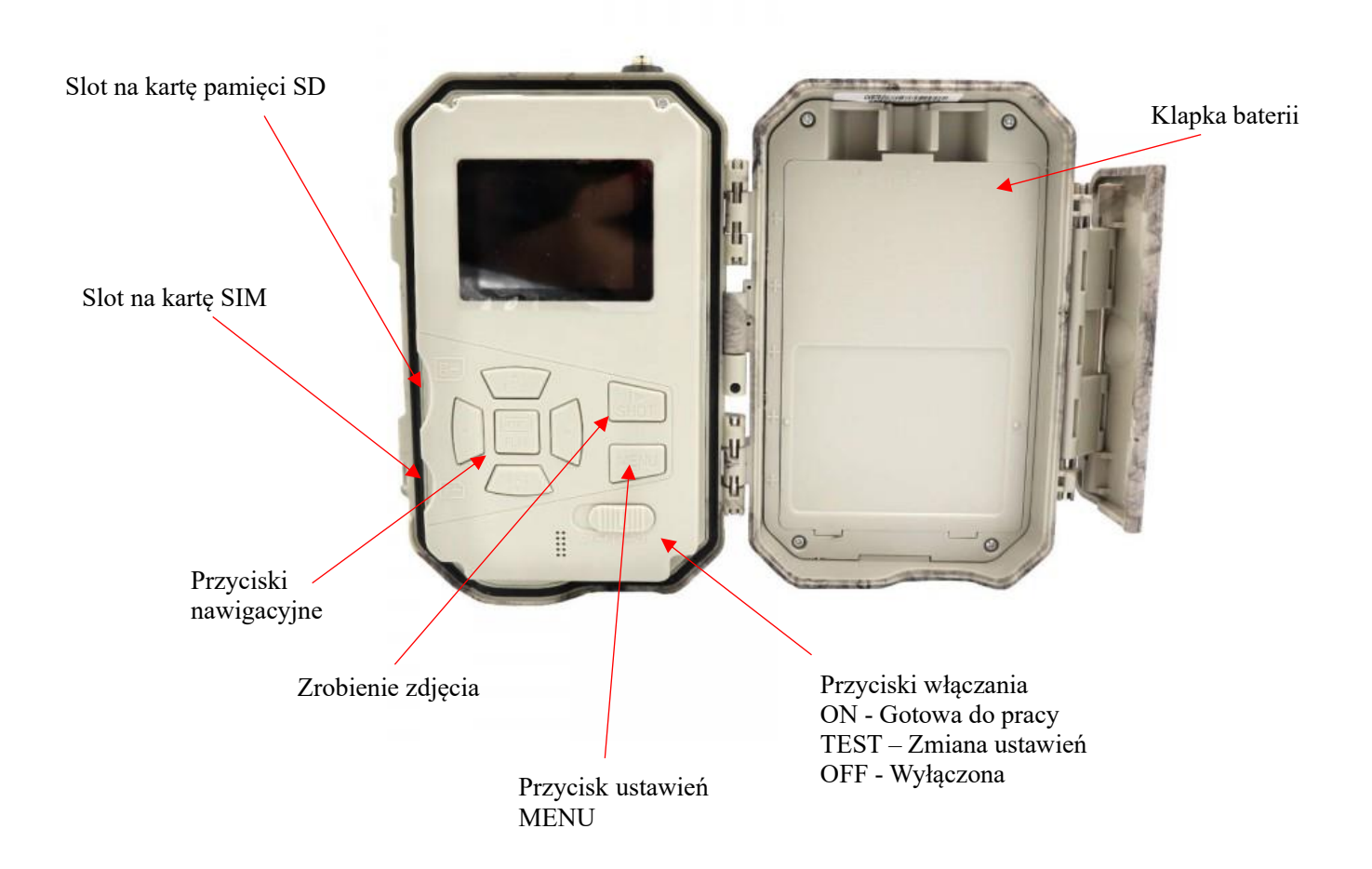

Gwint na przykręcenie anteny Czujnik PIR Obiektyw Diody IR

# **Uruchomienie urządzenia:**

#### **1. Zasilanie**

Przed rozpoczęciem pracy należy włożyć do fotopułapki 8 dobrej jakości, **takich samych** baterii/akumulatorków AA lub **5 takich samych akumulatorków 18650**. Można również podłączyć ją do zewnętrznego, stabilnego źródła zasilania 6V i 2A.

**Uwaga !** Należy użyć prawidłowej polaryzacji załącza!

Użycie różnych baterii może spowodować ich wylanie i w efekcie uszkodzenie fotopułapki, co finalnie spowoduje utratę gwarancji. Baterię/akumulatorki należy włożyć biegunami tak aby biegun ujemny dotykał sprężynki. Aby zdjęcia nocne były dobrze doświetlone należy używać kompletu 8szt. baterii/akumulatorków w pełni naładowanych.

#### **2. Karta pamięci**

Następnie należy włożyć kartę SD (do 32GB) do gniazda kart pamięci u dołu fotopułapki trzymając kartę tak by wkładać ją prawym ściętym rogiem najpierw. Należy włożyć aż nastąpi charakterystyczne kliknięcie. Aby urządzenie działało poprawnie należy używać kart pamięci dobrej jakości i dużej szybkości.

Nie należy używać kart microSD w adapterach, gdyż mogą powodować błędne działanie fotopułapki.

Aby wyciągnąć kartę pamięci należy ją nacisnąć, po czym karta wysunie się częściowo z gniazda i wtedy można ją wyciągnąć.

#### **3. Karta SIM**

Aby korzystać z możliwości przesyłania zdjęć i zdalnego sterowania fotopułapką należy także włożyć kartę SIM (bez kodu PIN) do gniazda kart SIM z boku urządzenia.

#### **4. Uruchomienie urządzenia**

Aby uruchomić fotopułapkę w trybie konfiguracji należy przesunąć suwak włącznika na pozycję SETUP. Ekran urządzenia włączy się. Suwak posiada 3 pozycje:

OFF – urządzenie jest wyłączone SETUP – urządzenie jest włączone w trybie konfiguracji – ekran kamery jest aktywny. Możemy w tym trybie zmienić niektóre parametry działania fotopułapki za pomocą klawiszy:

> MENU – wejście w menu / powrót Strzałki – poruszanie się OK – potwierdzenie wyboru

ON – urządzenie jest włączone w trybie pracy – po przesunięciu suwaka na pozycję ON, ekran kamery wyłączy się a czerwona dioda z przodu fotopułapki będzie migać przez kilka sekund. Po tym czasie urządzenie zacznie pracę.

#### **5. Antena**

U góry kamery należy przykręcić antenę, aby korzystać z funkcji GSM. W przypadku nie przykręcenia anten należy zabezpieczyć gniazda antenowe przed działaniem czynników zewnętrznych.

#### **6. Ustawienia**

Ustawień parametrów pracy urządzenia możemy dokonać w Menu fotopułapki

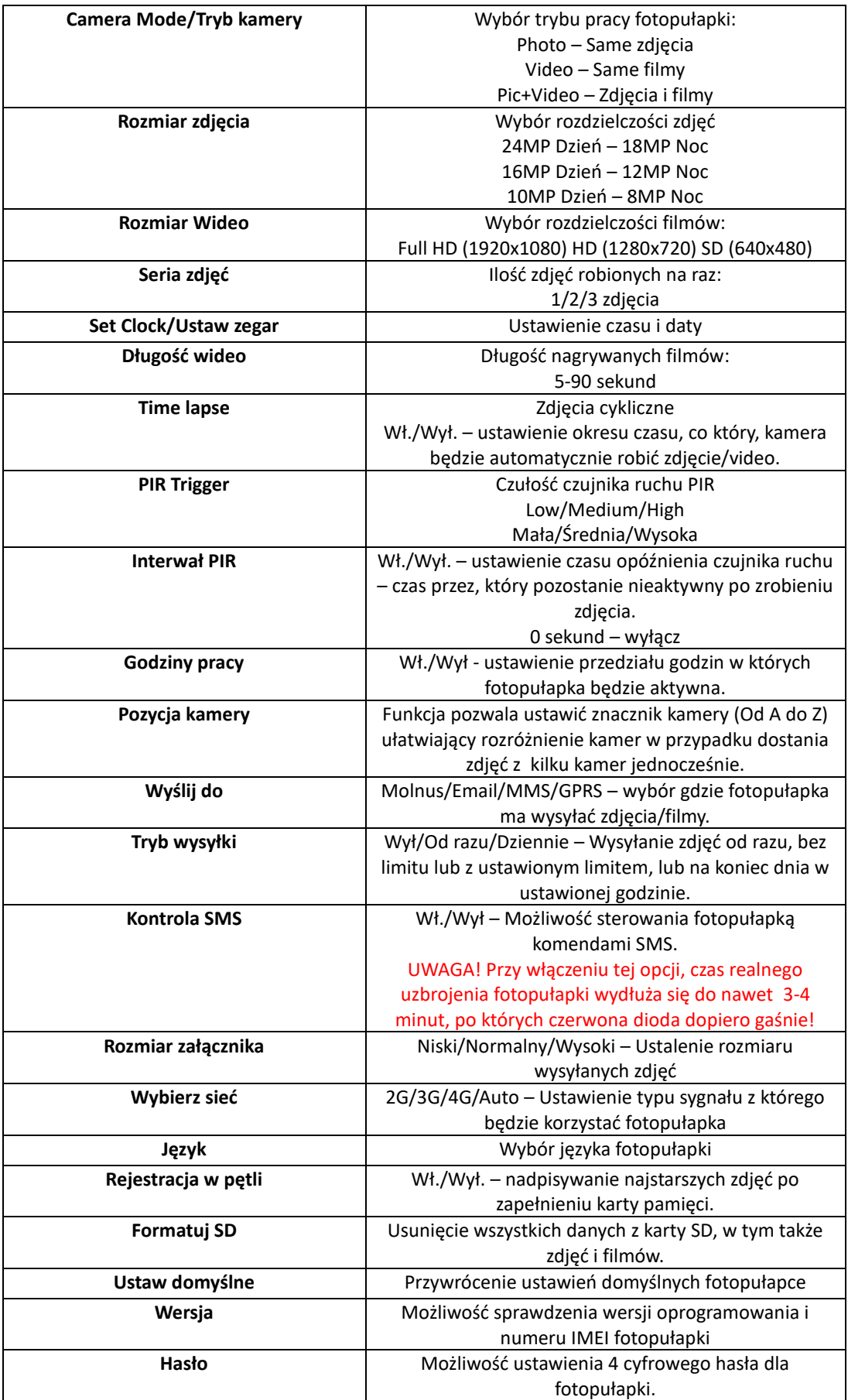

# **Konfiguracja przesyłania zdjęć na telefon**

Po włożeniu karty SIM i włączeniu kamery w trybie TEST na ekranie zostanie wyświetlony komunikat "Szukam…" świadczący o wyszukiwaniu sieci. Jeżeli komunikat zniknie a na ekranie pojawi się pasek zasięgu – oznacza to, że urządzenie automatycznie połączyło się z siecią.

Aby ustawić wysyłanie przez MMS należy pobrać aplikację BMC Config z naszego bloga i ją uruchomić:

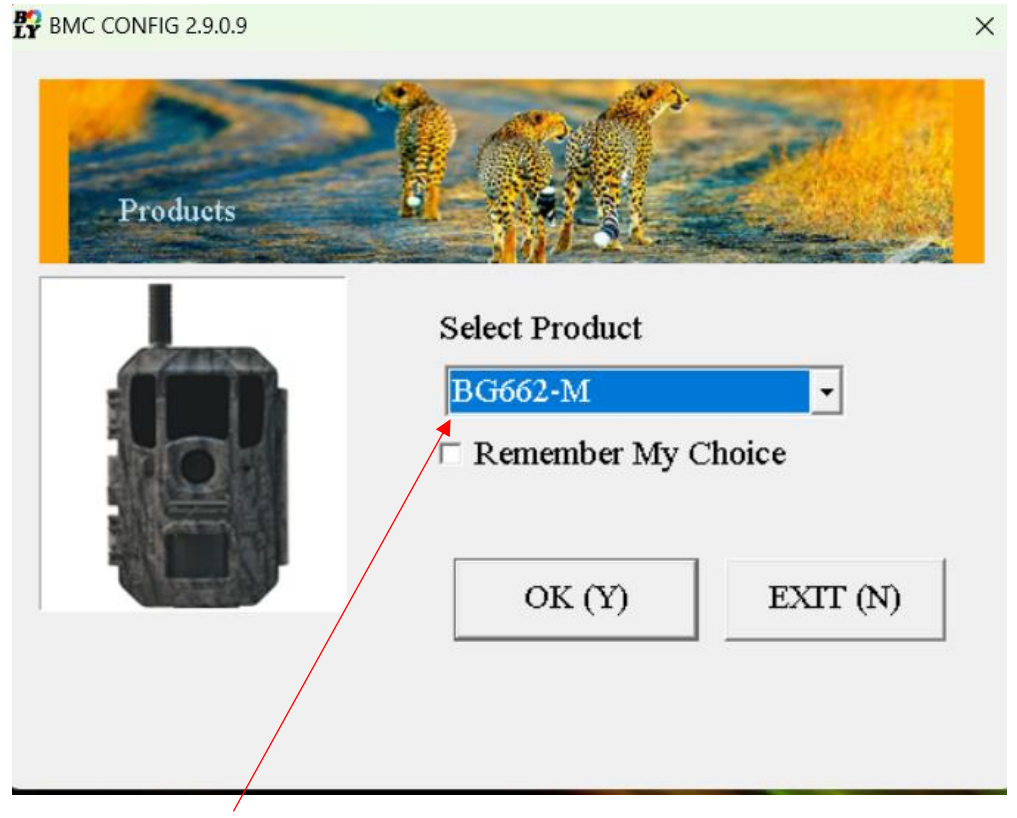

Wybieramy model **BG 636**

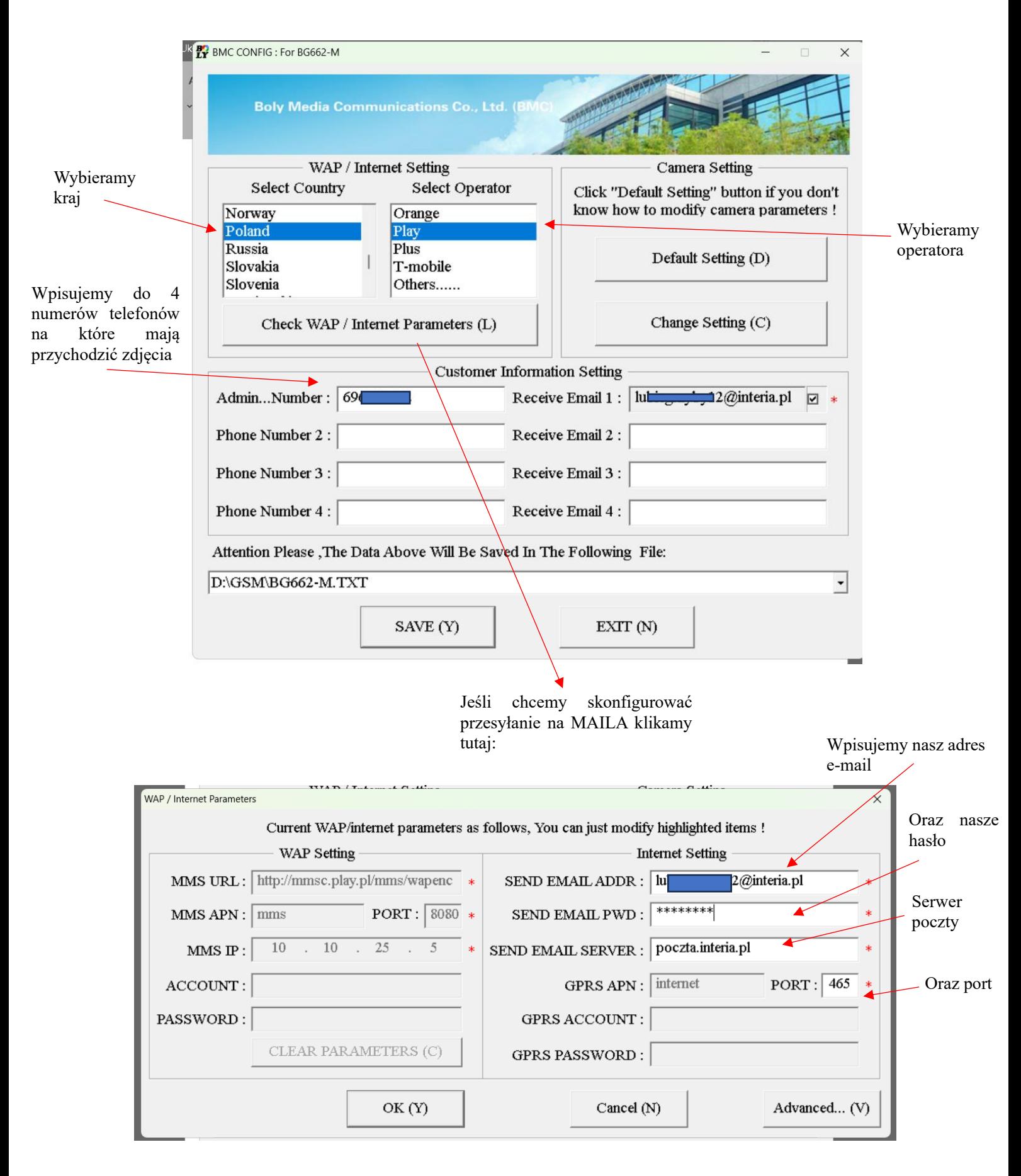

UWAGA! Mogą wystąpic problem z pocztą interia. Zalecamy korzystanie z Gmail/WP. W przypadku poczty gmail należy wygenerować jednorazowe hasło dostępu. Poradnik znajduje się na naszym blogu: blog.dzikaknieja.pl

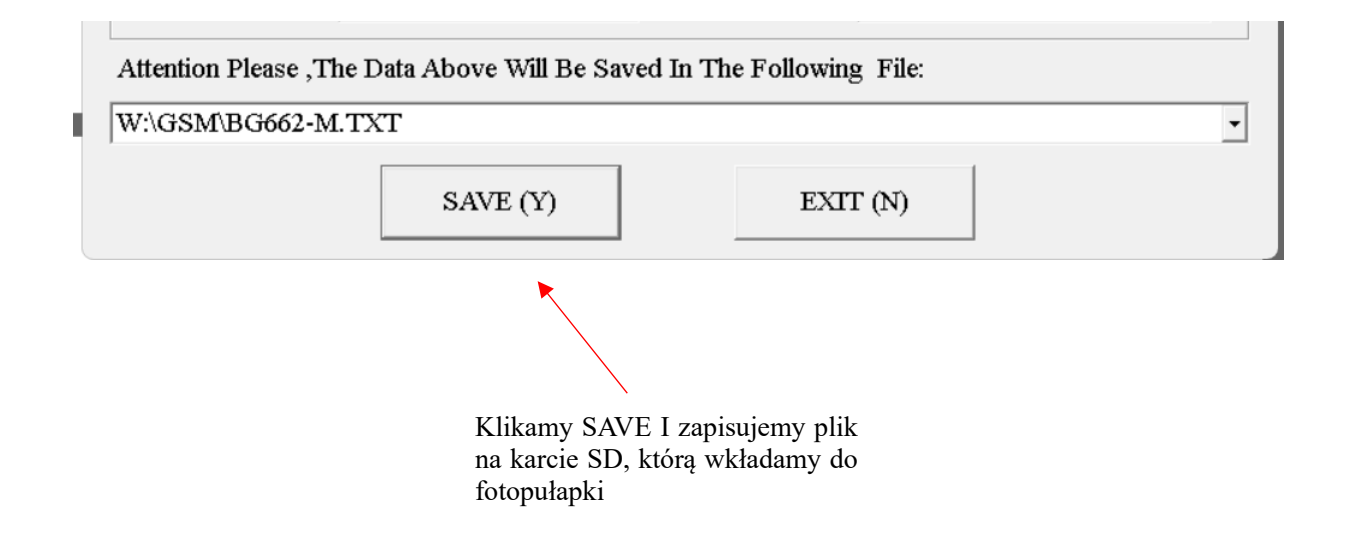

## **Tryb podglądu zdjęć / filmów**

Aby ręcznie wykonać zdjęcie należy nacisnąć przycisk **OK na pilocie** będąc w trybie **SETUP**. Aby obejrzeć na fotopułapce zarejestrowane zdjęcia oraz filmy z poziomu ekranu głównego należy w trybie ustawień (TEST) nacisnąć przycisk OK/PLAY. Poruszanie się po trybie podglądu zdjęć za pomocą przycisków strzałek. Aby odtworzyć należy nacisnąć OK.

### **Specyfikacja techniczna**

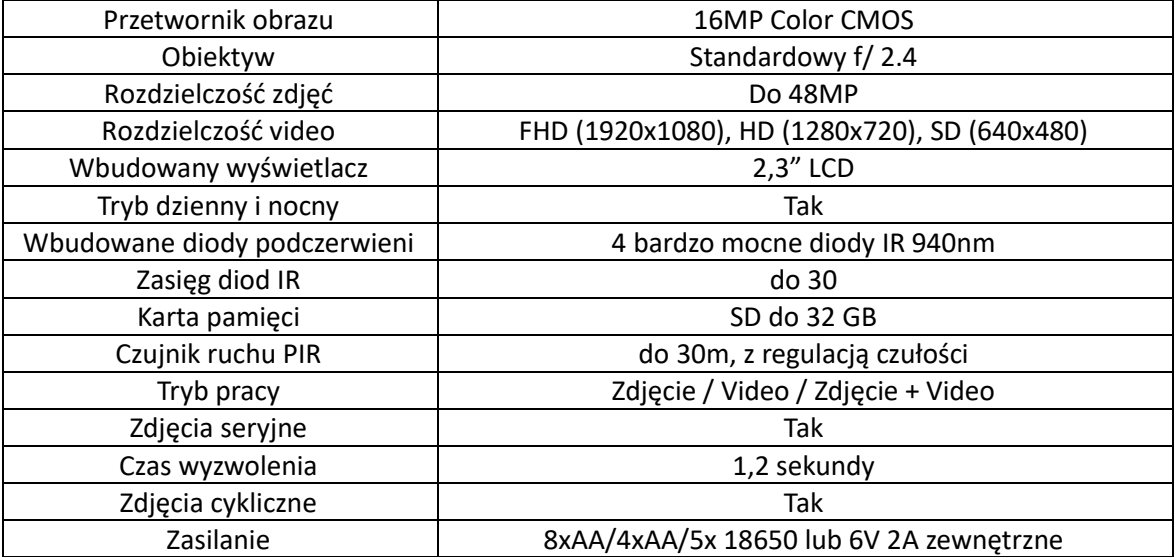

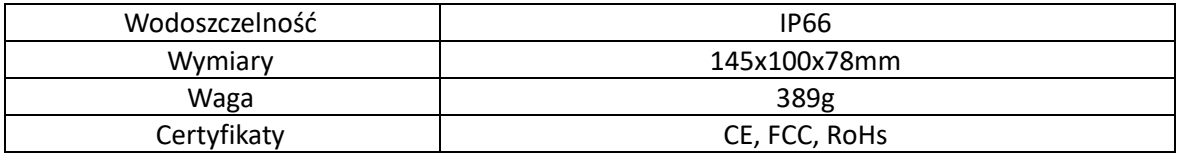

### **Uwagi końcowe**

W związku z charakterem urządzeń elektrycznych jakimi są fotopułapki niektóre parametry, dane i opisy w instrukcji mogą się nieznacznie różnić od stanu faktycznego. W razie wystąpienia wątpliwości prosimy o informację.

Instrukcja została stworzona na potrzeby sklepu dzikaknieja.pl. Zabronione jest jej wykorzystywanie, kopiowanie, edytowanie oraz rozpowszechnianie bez uzyskania wcześniejszej zgody.

W razie jakichkolwiek pytań, niejasności lub problemów zachęcamy do kontaktu: 730 261 300 [sklep@dzikaknieja.pl](mailto:sklep@dzikaknieja.pl)